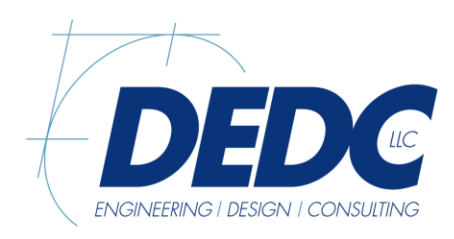

Pennsylvania Duane Morris Plaza 30 S. 17th Street Suite 830 Philadelphia, PA 19103 Phone 267.804.7286

Delaware 315 S. Chapel Street Newark, DE 19711 Phone 302.738.7172 Fax 302.738.7175 www.dedc-eng.com

## WILLAIM PENN BUILDING COOLING TOWER REPLACEMENT OMB/DFM CONTRACT # MC1002000394 ADDENDUM #2

## CLARIFICATIONS:

- 1. Contractors working inside the building are required to obtain a background check at their own expense. Please see [https://ca.fadv.com/CA/DTI](https://urldefense.proofpoint.com/v2/url?u=https-3A__ca.fadv.com_CA_DTI&d=DwMFAg&c=euGZstcaTDllvimEN8b7jXrwqOf-v5A_CdpgnVfiiMM&r=6NfKMbLD9XteW8EIo8RC_a7O3K44g1OyguD5RfM5chs&m=hsa20eUM1ce8ASdwvPywAq-1PG7eKFWxsh-KXFkHakM&s=07rMxx5Zf-CfYff0pNN_0OIPyKKW9MrYv3yKtcG1tFU&e=) for additional information. Clearance will be determined by DTI management. The DTI Criminal Background Checks User Guide is included with this addendum.
- 2. The contractor shall minimize the heat pump loop shut down time. In order to accomplish this it is anticipated that pumps will be replaced one at a time and that the contractor will provide a temporary means to maintain the condenser water loop operational while the existing tower is being removed and the new tower is installed.

### QUESTIONS:

1. Please clarify the plan for taking down the fence, can the fence remain open during the entire duration of the project?

Answer: The fence is not to be taken down for security concerns. It is anticipated that the existing tower is to be removed and the new tower is to be installed utilizing the existing gates and/or a mechanical lift.

2. On the attached M100, please verify the pipe highlighted. Answer: This pipe has been removed from the drawing.

### DRAWINGS:

- 1. M100 Removed miscellaneous pipe.
- 2. M500 Updated pump schedule.

### GENERAL

- 1. Addendum #2
	- 1. Addendum #2 (this document) (1 page)
	- 2. DTI Criminal Background Checks User Guide
	- 3. Drawings (2 pages)
		- a. M100
		- b. M500

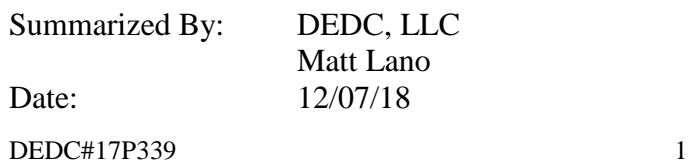

# **Delaware Department of Technology and Information (DTI) Criminal Background Checks - User Guide Contractor Screening**

Technical Support: 1-866-237-2135 Mon-Sat 8AM – 8PM EST

- 1. Access the Contractor Screening System using [https://ca.fadv.com/CA/DTI.](https://ca.fadv.com/CA/DTI)
- 2. Select the 'Click here to register as Self Contractor' at the bottom of the screen.

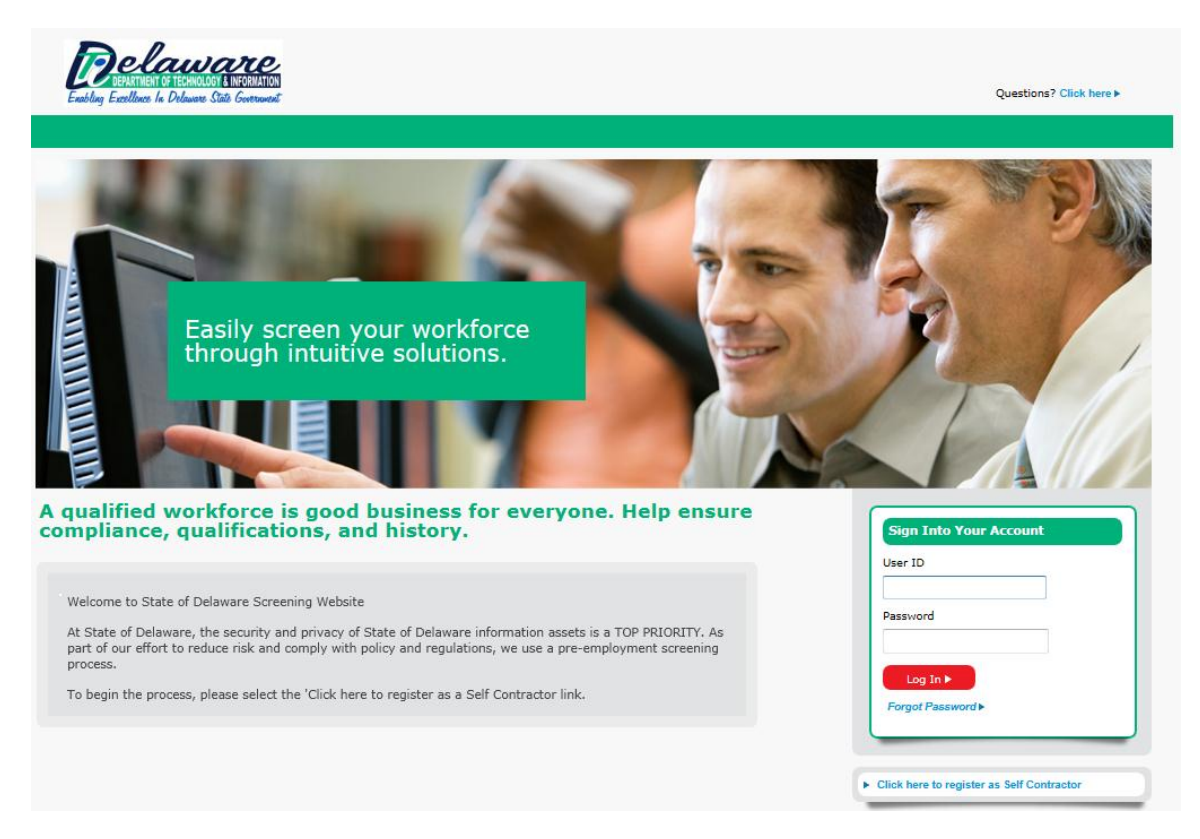

3. Carefully populate all fields with an asterisk. Then press 'CONTINUE'.

#### **Individual Registration**

Please complete the information below for consideration rive to the search of the search of the search of the search of the search of the Search of the Search of the Search of the Search of the Search of the Search of the Search of the Search of the Search of the Search of the

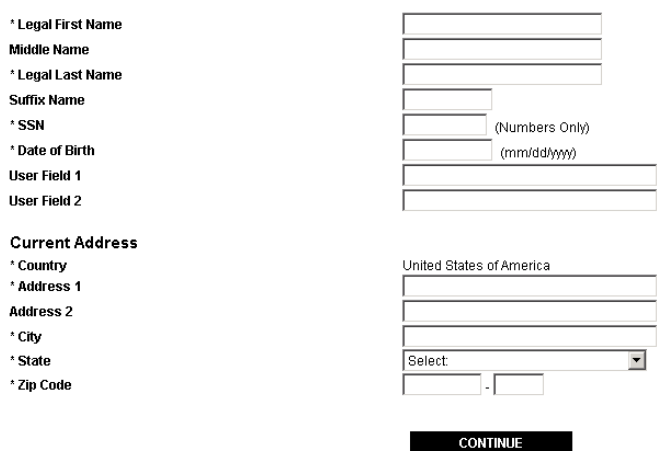

4. Press 'NEXT' to begin your unique identity validation. When done, press 'CONTINUE WITH ORDER'.

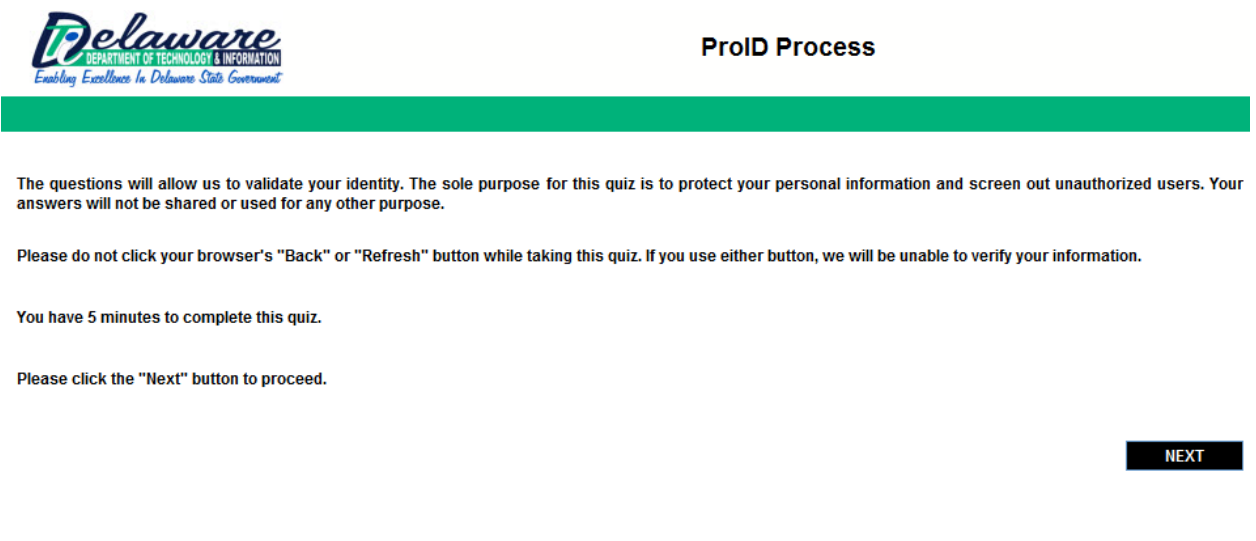

5. Select 'Package 1' radio button and place a check in the authorization box. Press 'CONTINUE'.

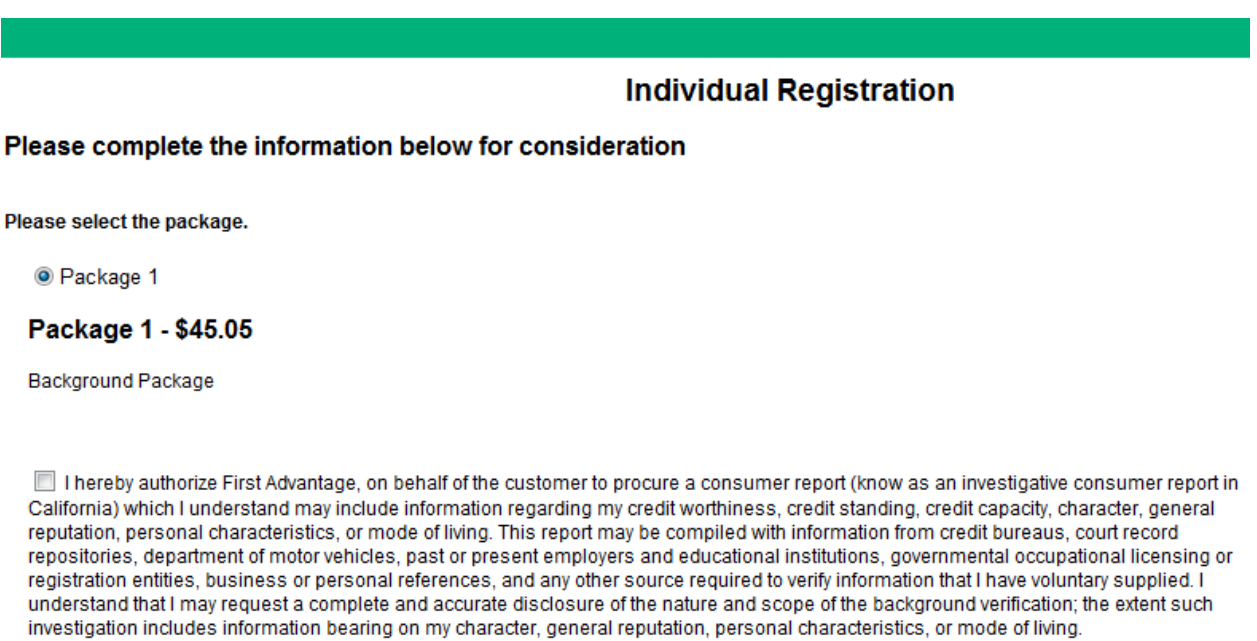

**CONTINUE** 

6. Provide your credit card information for payment and press 'ORDER'.

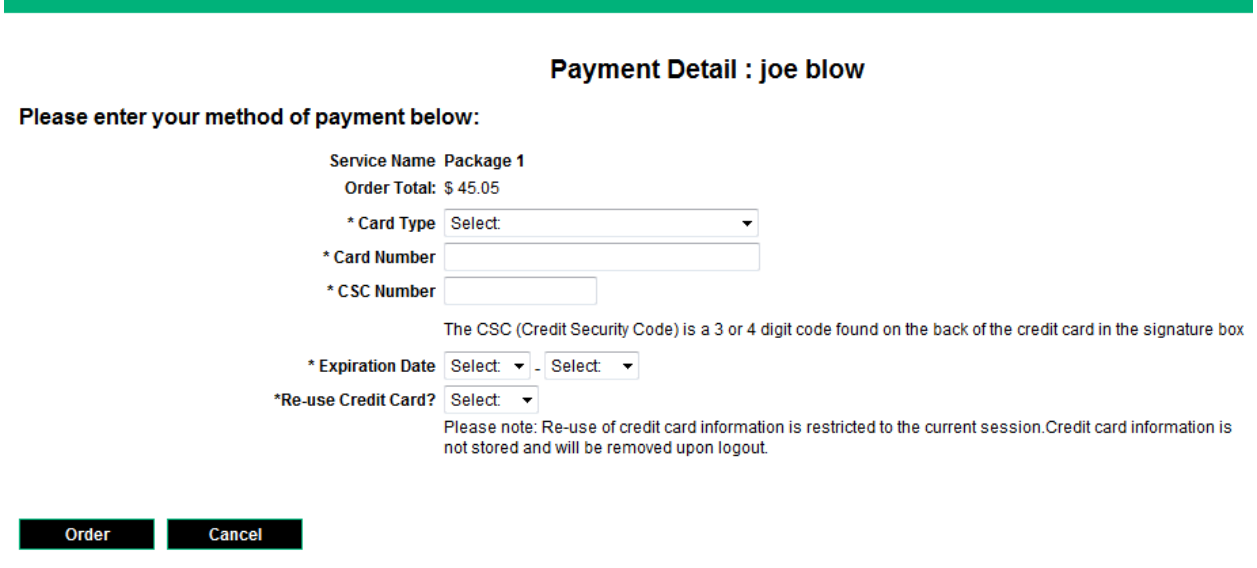

7. A confirmation screen will display. Press PRINT to keep a copy for your records.

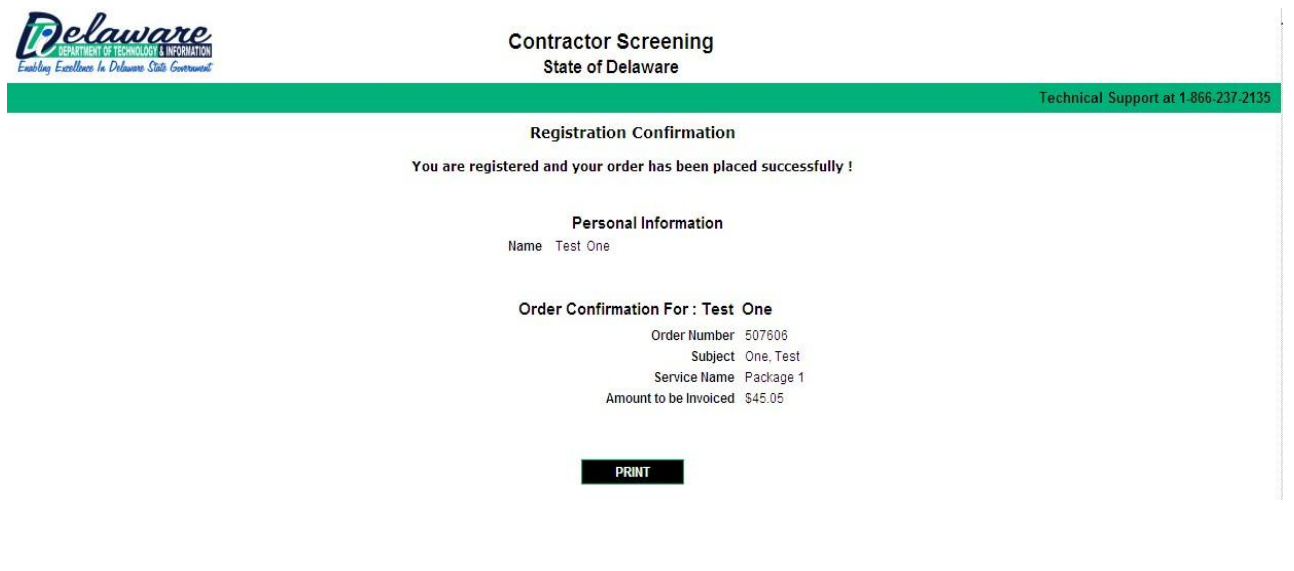

8. End session.

The search is usually completed within 3 business days.

Technical Support: 1-866-237-2135 Mon-Sat 8AM – 8PM EST